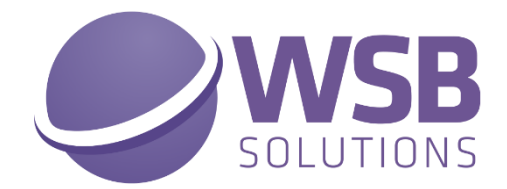

# **CUSTOM FIELDS**

## **IN MICROSOFT DYNAMICS 365 BUSINESS CENTRAL**

**HOW TO INSTALL**

**------------------------------------------------------------**

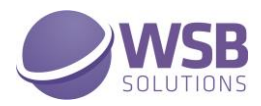

### <span id="page-1-0"></span>Table of Contents

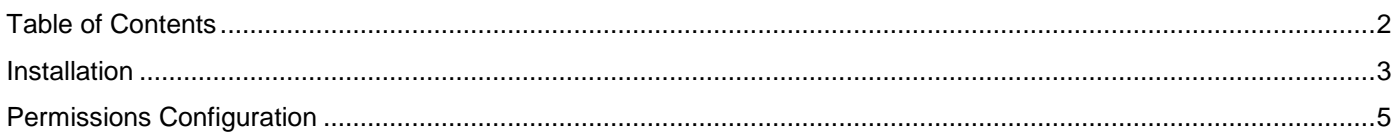

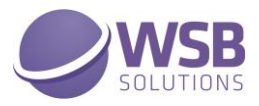

#### <span id="page-2-0"></span>Installation

The WSB Custom Fields extension could be installed from Extension Management page of the Microsoft Dynamics 365 Business Central.

If WSB Custom Fields extension is not listed in the available extensions, then open Extension Marketplace page from Extension Management page and choose WSB Custom Fields in the AppSource.

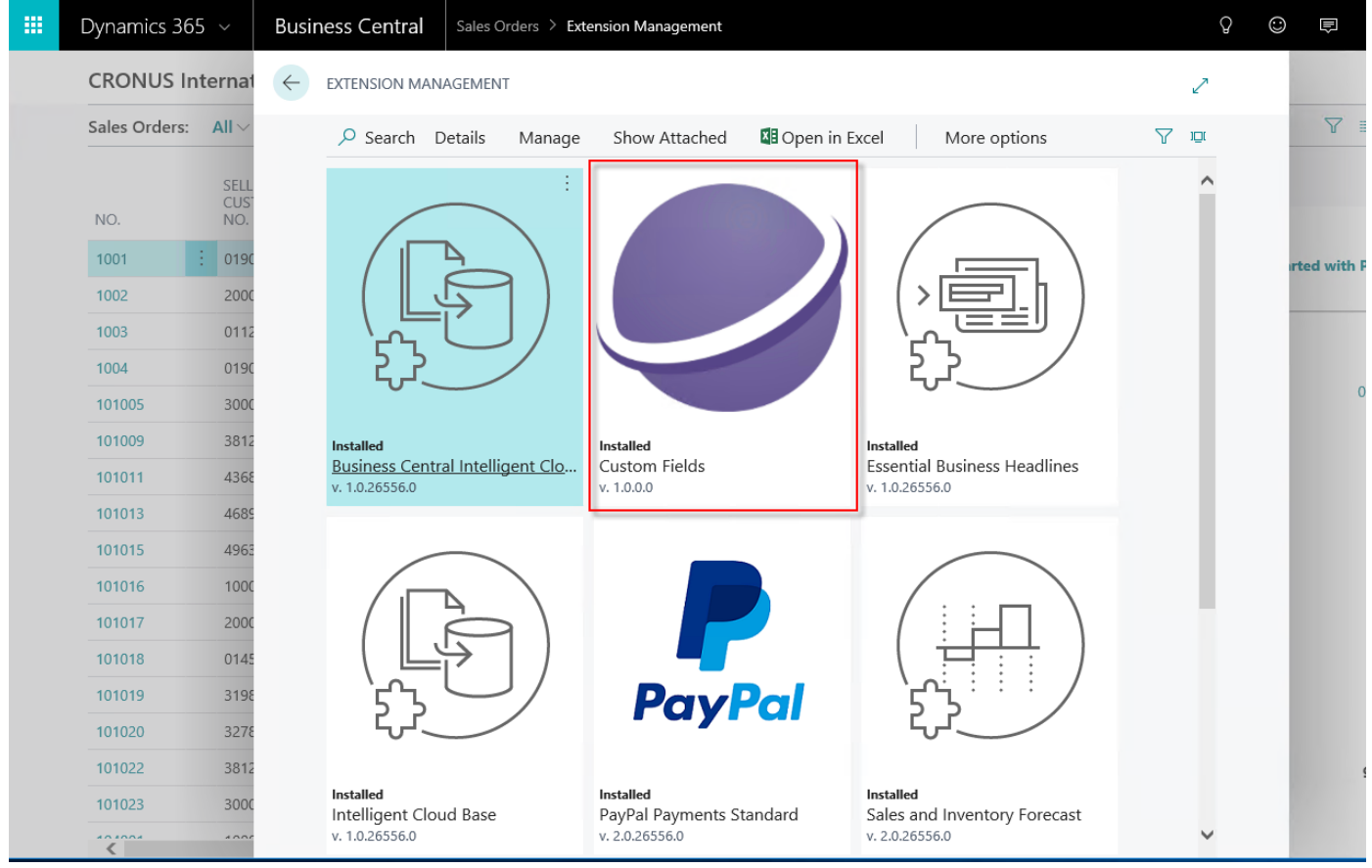

When WSB Custom Fields extension selected and the Extension Installation page opened, click Next:

#### Microsoft Dynamics 365 Business Central WSB Custom Fields v1.6.0.0

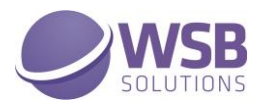

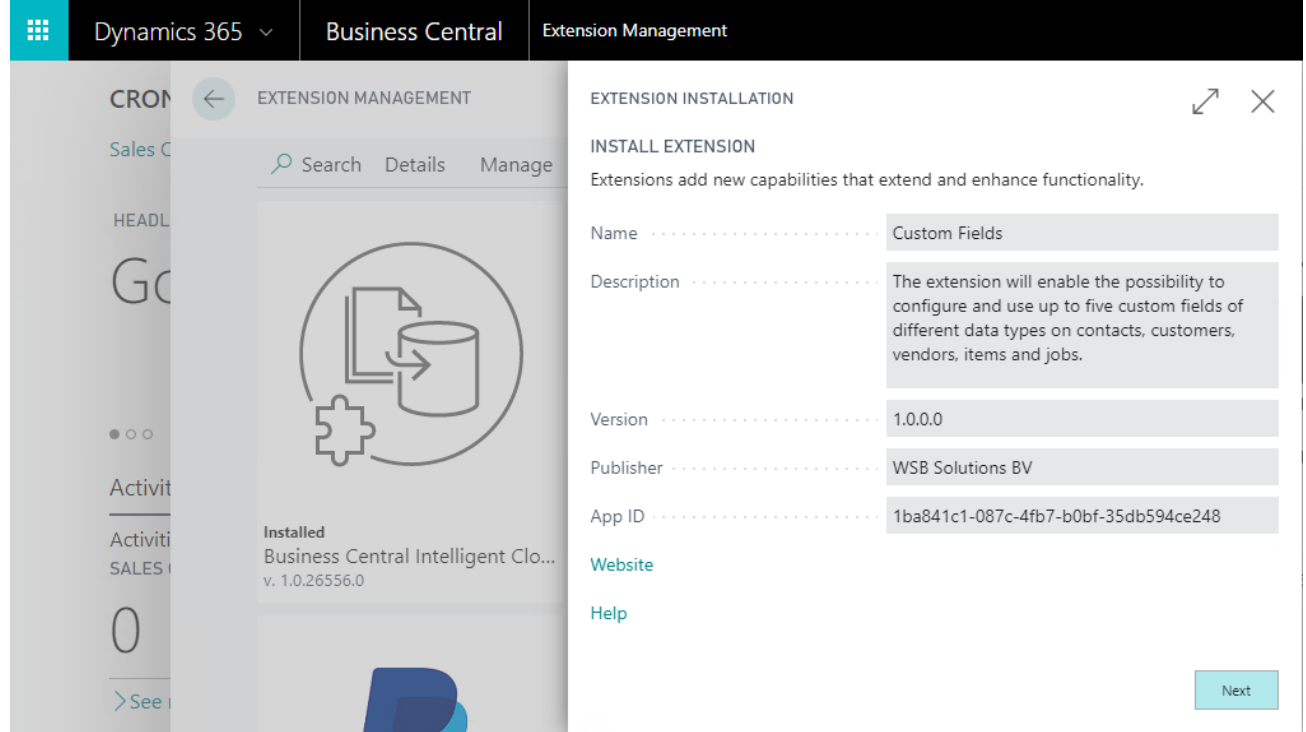

Please read **Terms and Conditions** before accepting and installing the extension:

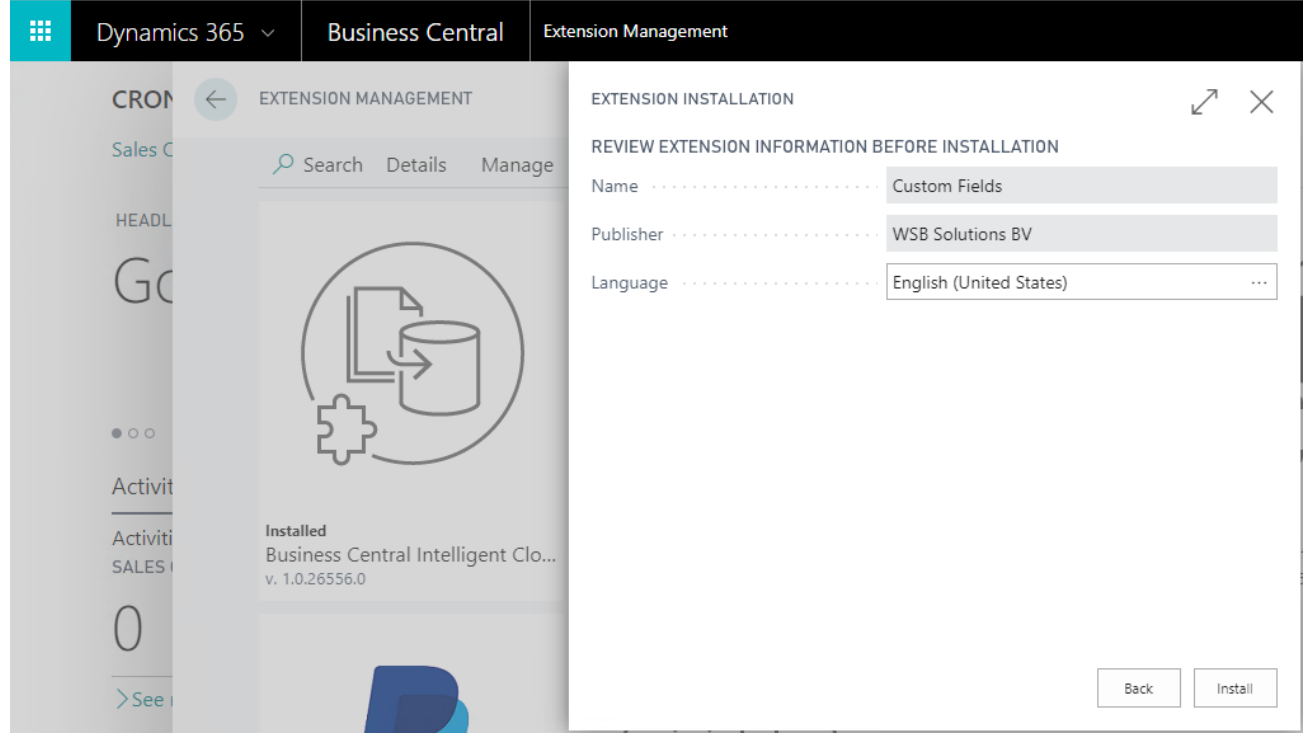

After installation the users must re-login to have WSB Custom Fields extension activated:

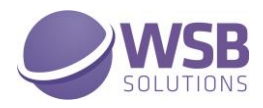

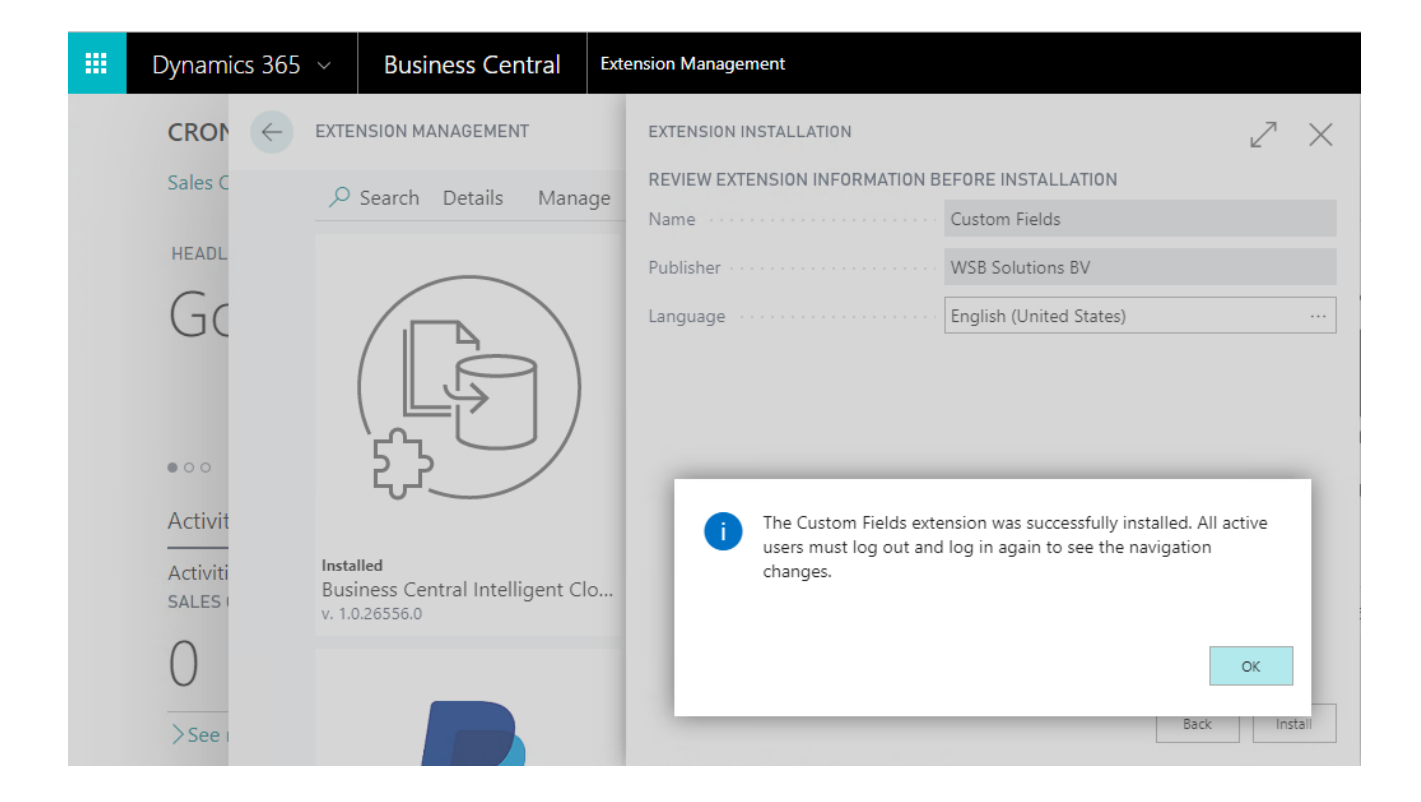

#### <span id="page-4-0"></span>Permissions Configuration

After WSB Custom Fields extension installed the permission set CUSTOM FIELDS was added to the system.

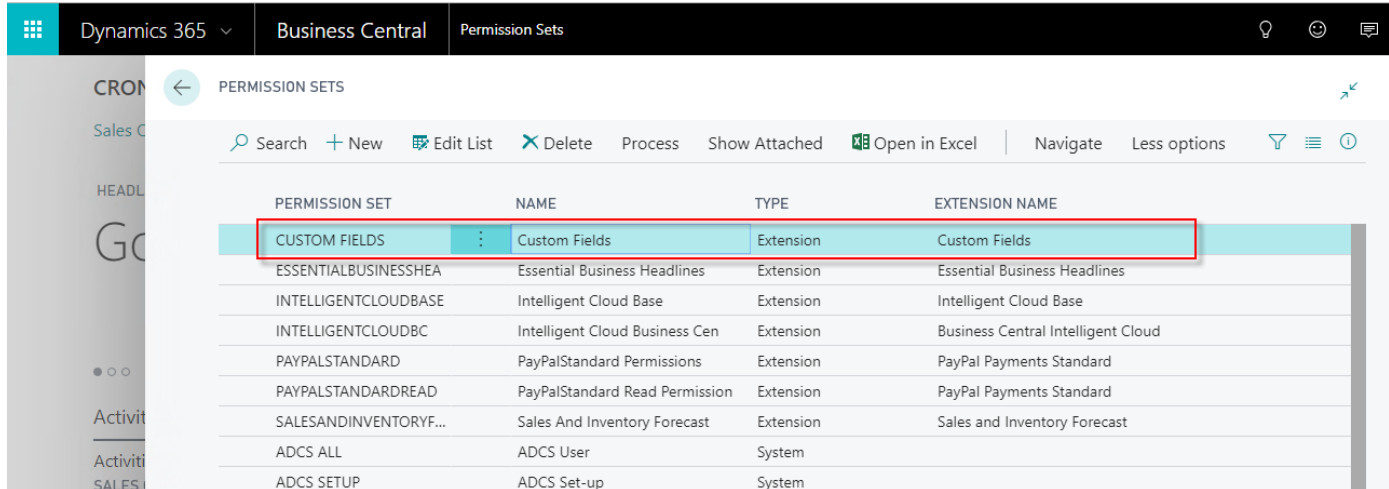

This permission set should be assigned to relevant users or user groups.

To assign the CUSTOM FIELDS permission set to users:

- 1. Choose the Lightbulb icon on the top right corner of the Microsoft Dynamics 365 Business Central to open search, enter **Users**, and then choose the related link.
- 2. Select the user that you want to assign permission to. Any permission sets that are already assigned to the user are displayed in the **Permission Sets** FactBox.

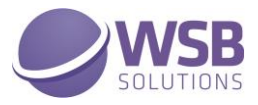

- 3. Choose the **Edit** action to open the **User Card** page.
- 4. On the **User Permission Sets** FastTab, on a new line, fill in the Permission Set field with CUSTOM FIELDS:

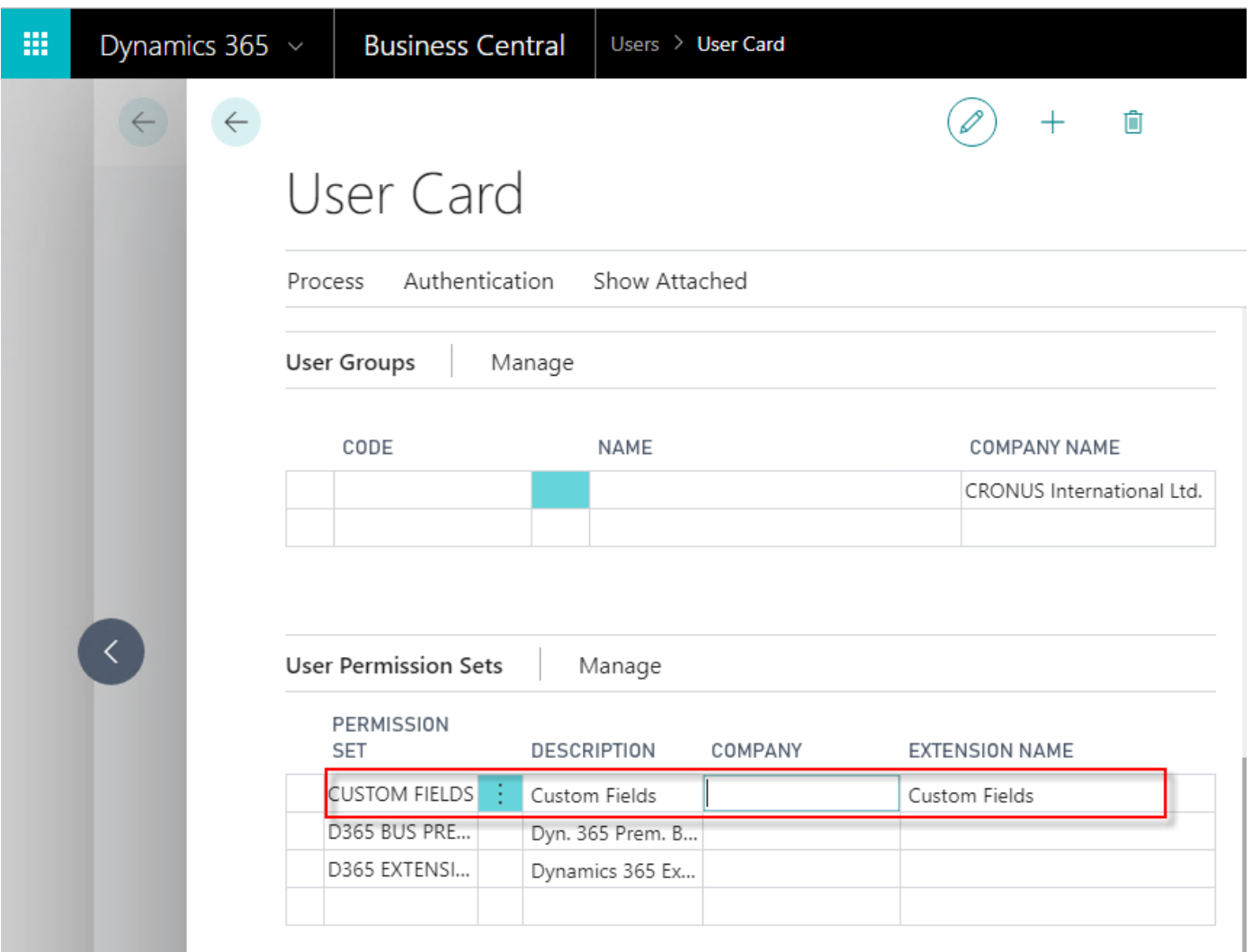

For more information, please refer to Microsoft Dynamics 365 Business Central documentation - [Managing Users and](https://docs.microsoft.com/en-us/dynamics365/business-central/ui-how-users-permissions)  **[Permissions](https://docs.microsoft.com/en-us/dynamics365/business-central/ui-how-users-permissions)**